## **MKPROM2**

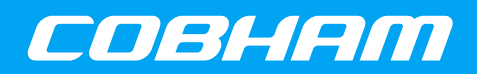

**PROM image generator**

**2016 User's Manual**

**The most important thing we build is trust**

# **MKPROM2 User's Manual**

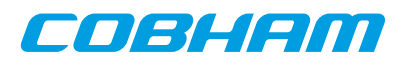

## **Table of Contents**

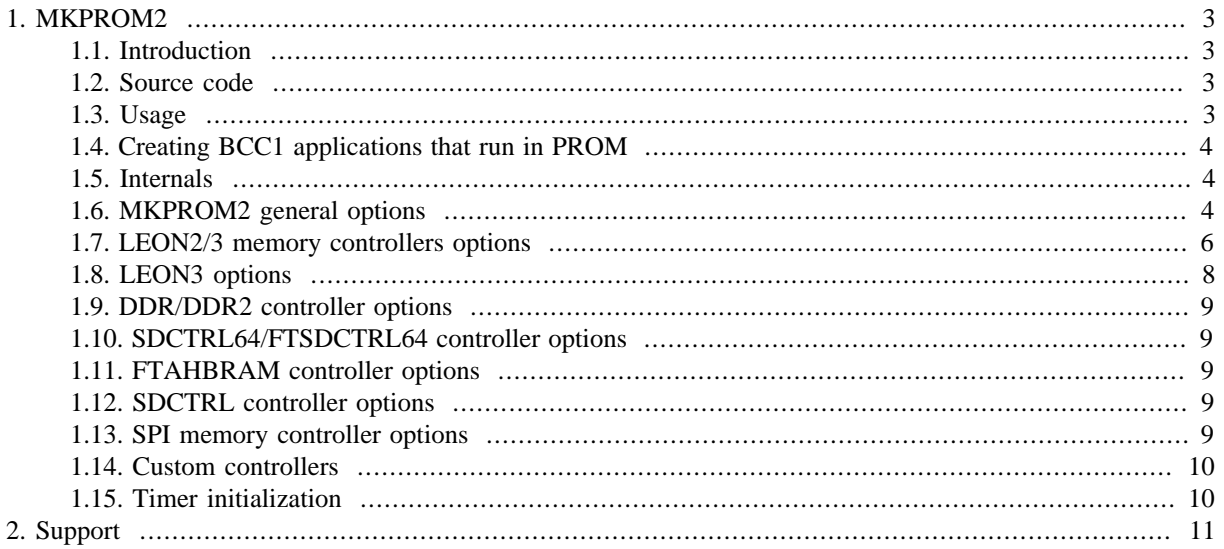

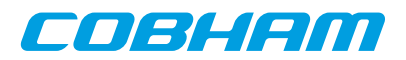

## <span id="page-2-0"></span>**1. MKPROM2**

This document describes MKPROM2 PROM image generator.

## <span id="page-2-1"></span>**1.1. Introduction**

MKPROM2 is a utility program to create boot-images for programs compiled with the BCC or RTEMS crosscompiler. It encapsulates the application in a loader suitable to be placed in a boot PROM. The application is compressed with a modified LZSS algorithm, typically achieving a compression factor of 2. The boot loader operates in the following steps:

- The register files of IU and FPU (if present) are initialized.
- The memory controller, UARTs and timer unit are initialized according to the specified options.
- The application is decompressed and copied into RAM.
- Finally, the application is started, setting the stack pointer to the top of RAM.

The created boot-prom will run on ERC32, LEON2 or LEON3 systems.

**NOTE:** The word PROM is used in this document to denote normally non-volatile memory such as ROM, PROM, EPROM, EEPROM, Flash PROM, MRAM etc.

**NOTE:** The word RAM is used in this document to denote normally volatile memory such as RAM, DRAM, SDRAM, and sometimes DDR and DDR2 SDRAM.

### <span id="page-2-2"></span>**1.2. Source code**

MKPROM2 comes with full source code included. The source code is located in the  $\langle$ mkprom-dir $\rangle$ /src directory. To recompile mkprom issue a "make" command inside the source directory. This will compile MKPROM2 into the default location, which is /opt/mkprom2 on linux and c:/opt/mkprom on windows. On Windows you should use the MINGW/Msys compile system.

### <span id="page-2-3"></span>**1.3. Usage**

mkprom2 is a command line utility that takes a number of options and files to encapsulate:

```
 mkprom2 [options] files
```
To generate a boot-prom for a typical system, do:

```
 mkprom2 -v -rmw -ramsize 1024 hello 
 LEON MKPROM prom builder for BCC, ECOS, RTEMS and ThreadX v1.0.0 
 Copyright Cobham Gaisler AB 2004-2007, all rights reserved.
 loading hello: 
 section: .text at 0x40000000, size 15744 bytes 
 Uncoded stream length: 15744 bytes 
 Coded stream length: 7794 bytes 
 Compression Ratio: 2.020 
 section: .data at 0x40003d80, size 2016 bytes 
 Uncoded stream length: 2016 bytes 
 Coded stream length: 691 bytes 
 Compression Ratio: 2.918 
 section: .jcr at 0x400045c4, size 4 bytes 
 Uncoded stream length: 4 bytes 
 Coded stream length: 4 bytes 
 Compression Ratio: 1.000
```
creating LEON boot prom: prom.out

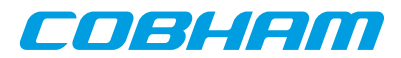

When executed, the PROM loader prints a configuration message at start-up:

```
 tsim> run
 MKPROM2 boot loader v2.0.60
 Copyright Cobham Gaisler AB - all right reserved
 system clock : 50.0 MHz 
 baud rate : 19171 baud 
prom : 512 K, (2/2) ws (r/w)sram : 1024 K, 1 bank(s), 0/0 ws (r/w)
 decompressing .text 
 decompressing .data 
 decompressing .jcr
 starting hello 
 Hello world!
```
**NOTE:** It is essential that the same -mcpu=, -mv8, -mflat, -qsvt, -mtune=ut699, -mfix-b2bst and -msoft-float parameters are given to mkprom2, as was used when the binary was compiled. Any miss-match will produce a faulty PROM image.

### <span id="page-3-0"></span>**1.4. Creating applications that run in PROM**

mkprom2 can also create applications that run in PROM, and have data and stack in RAM. A PROM application is created in two steps:

• Compile the application into on or more object file, but do not link:

sparc-elf-gcc -msoft-float -c -g -O2 hello.c

• Create final PROM image with mkprom2, listing all object files on the command line:

```
mkprom2 -freq 40 -rmw hello.o -msoft-float
```
A PROM application has it code (.text segment) in PROM, and data (.data and .bss) in RAM. At startup, the .data segment is copied from the PROM to the RAM, and the .bss segment is cleared. A PROM application is linked to start from address 0x0. The data segment is by default linked to 0x40000000, but can be changed by giving the - Tdata=<address> option of gcc to mkprom2. Note that if no FPU is present, the -msoft-float option must also be given to mkprom2 in this case since it is needed during the final linking. When debugging PROM applications with GRMON or gdb, only hardware breakpoints (hbreak command) can be used. Applications running from PROM cannot be compressed. When generating a execute-in-rom image a symbol image with name <ofile>.sym is created that can be used for debugging. The actual prom output image <ofile> does not have symbol information.

#### <span id="page-3-1"></span>**1.5. Internals**

mkprom2 is delivered with source code. mkprom2 is compiled from source file mkprom.c. mkprom2 creates a PROM image through the following steps:

- Parse option switches
- Calculate the register initialization values from the switches.
- Read in elf-format object files and extract load location and section data from it.
- Dump register values and sections data into a file called dump.s. You can preserve and read this file using the -dump option.
- Use the crosscompile toolchain to compile dump.s and link this file against the boot-loader object files. You can see the command that is issued by adding the -v (-V) switch to mkprom2.

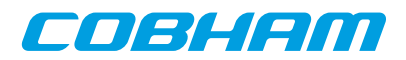

## <span id="page-4-0"></span>**1.6. MKPROM2 general options**

The options -msoft-float, -mv8 (-mcpu=v8) have to be given to mkrom2 according to the hardware setting. For hardware without a FPU the -msoft-float has to be given, for hardware with a [s|u]mul/ [s|u]div instruction support the -mv8 option can be given. Note the FPU registers will be cleared regardless of the -msoft-float flag if a FPU is present, however the FPU will be turned off when entering the application if msoft-float has been given.

*Table 1.1. Linking options*

| Option             | <b>Description</b>                                                                |
|--------------------|-----------------------------------------------------------------------------------|
| -msoft-float       | Compile for hardware without a FPU.                                               |
| $-mv8$             | Compile for hardware that supports the [s u]mul/[s u]div instructions.            |
| $-$ mtune=ut $699$ | Compile for UT699                                                                 |
| -mfix-b2bst        | Compile with workarounds for the LEON3FT B2B store errata.                        |
| -mflat             | Compile for hardware with flat register window model.                             |
| -qsvt              | Compile for hardware with single vector trapping. See also -checksvt op-<br>tion. |

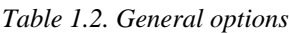

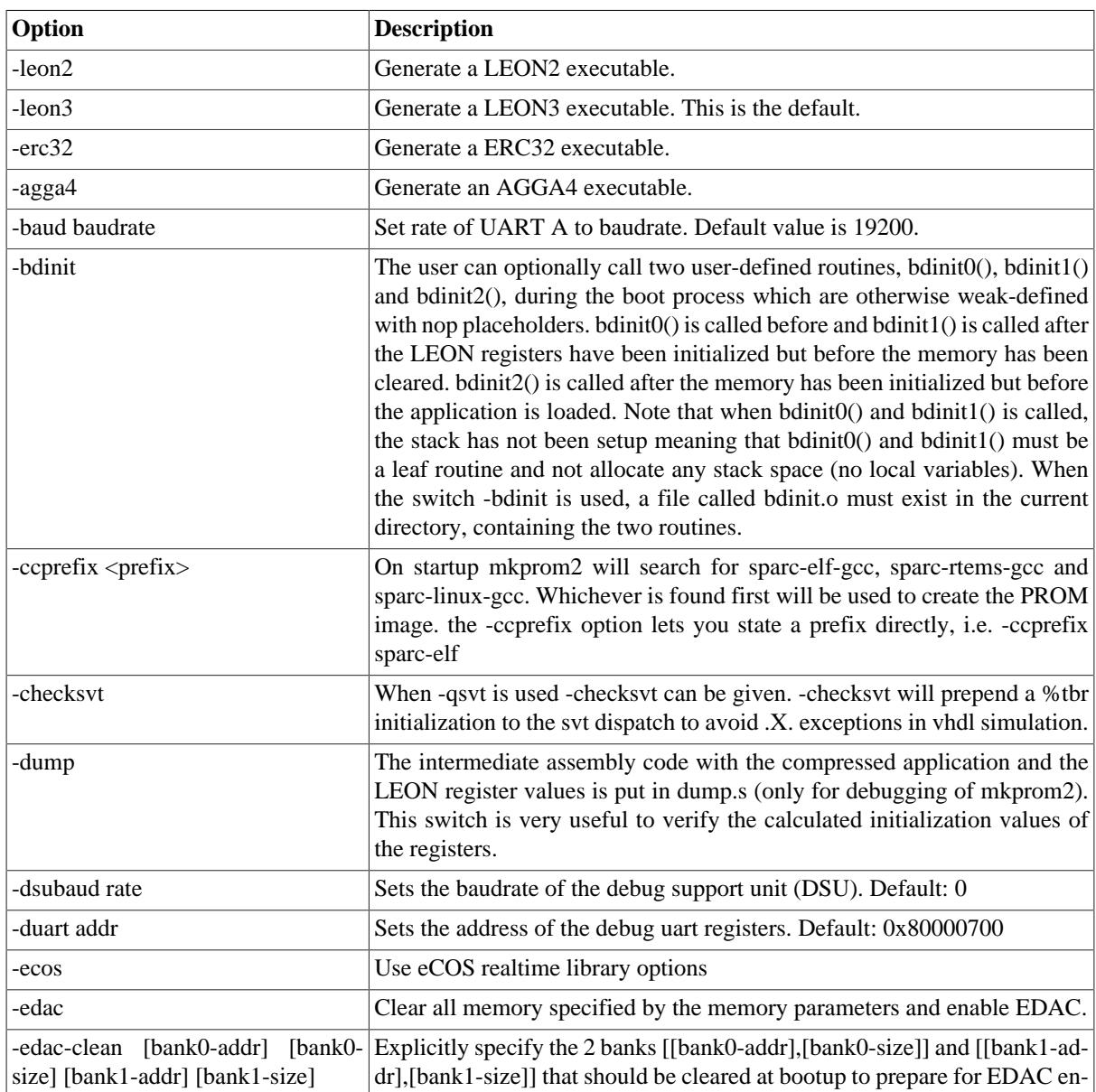

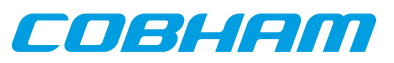

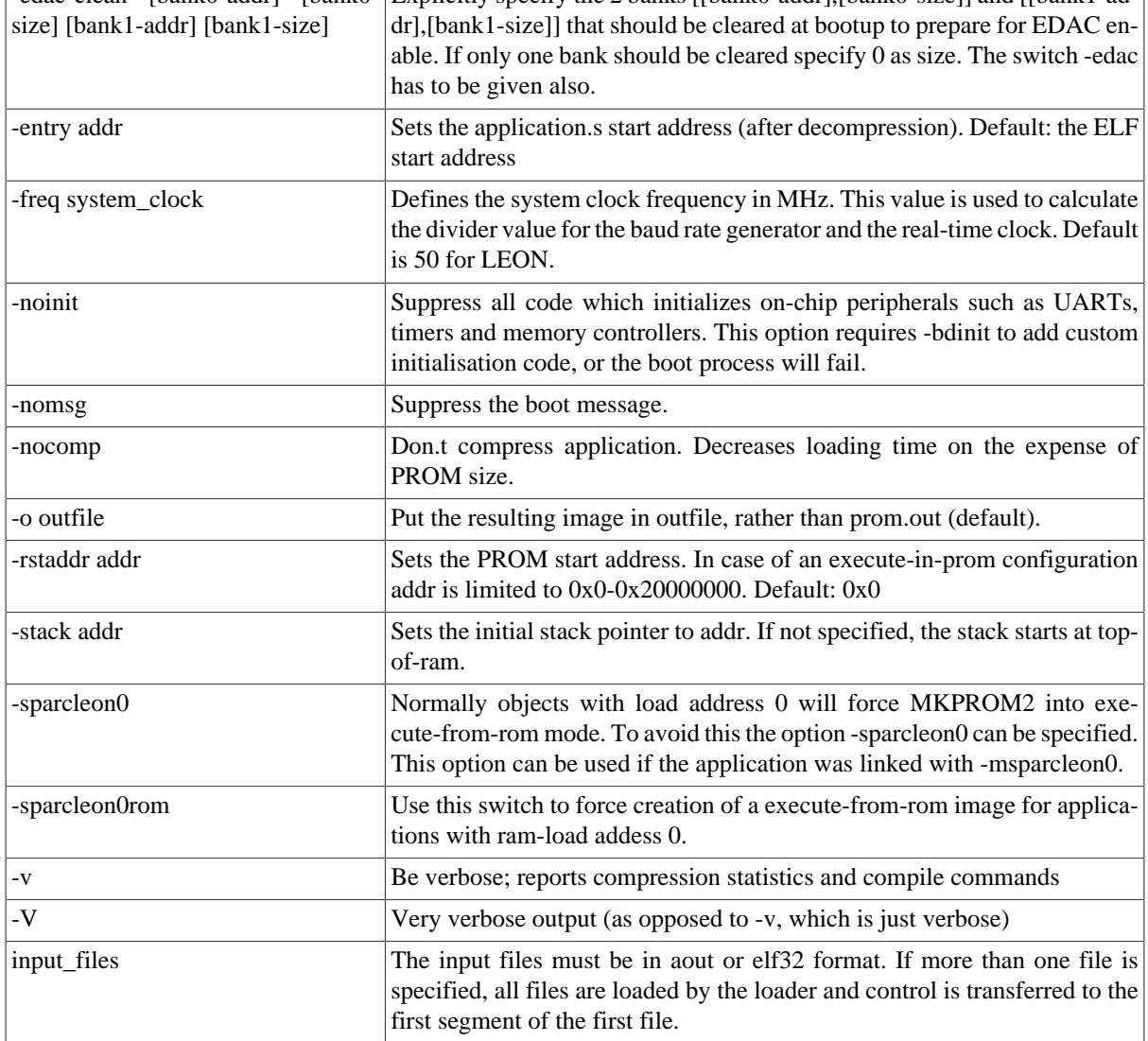

## <span id="page-5-0"></span>**1.7. LEON2/3 memory controllers options**

*Table 1.3. Linking options*

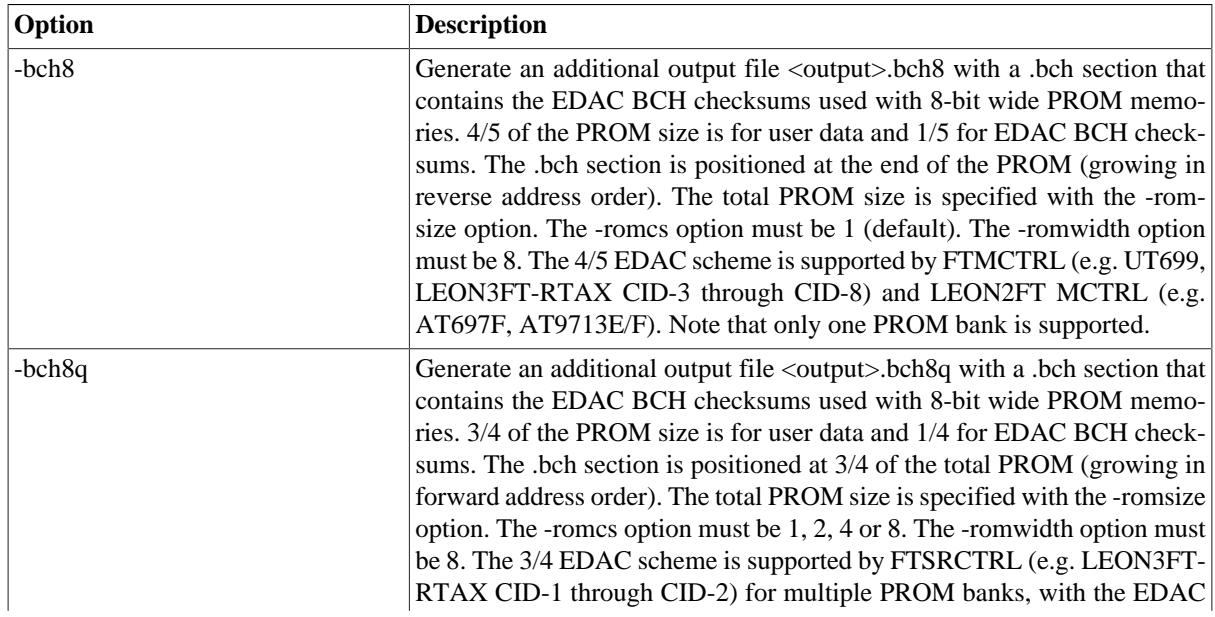

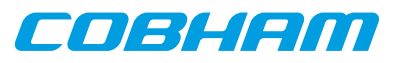

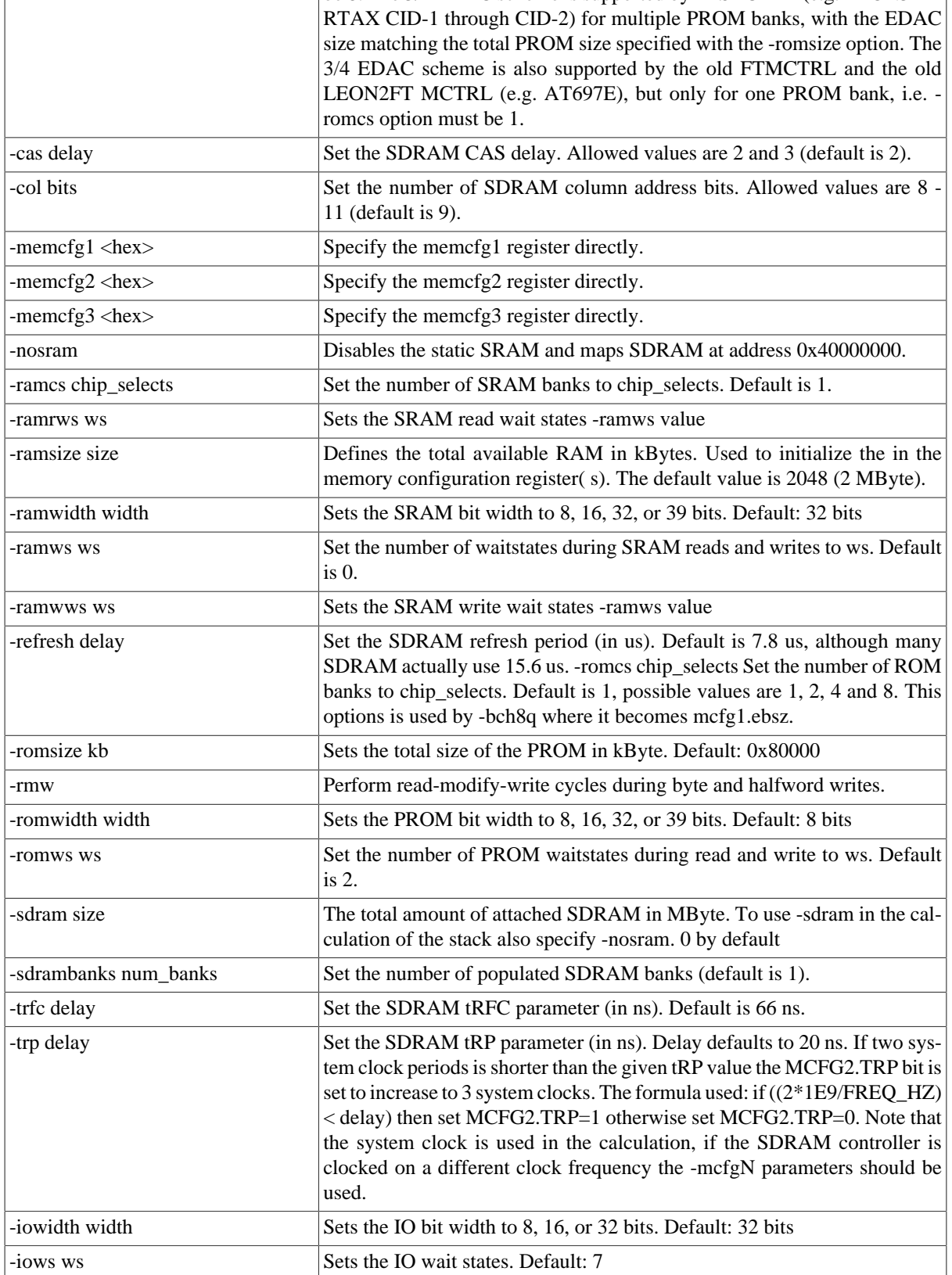

## <span id="page-6-0"></span>**1.8. LEON3 options**

Currently the following IP cores are detected and initialized using plug and play: DDR2SPA, DDRSPA, SDCTR, IRQMP, APBUART, GPTIMER, GRTIMER, MCTRL, FTMCTRL, FTSRCTRL, FTAHBRAM.

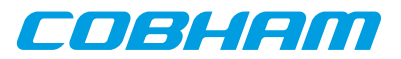

#### *Table 1.4. MKPROM2 options for LEON3*

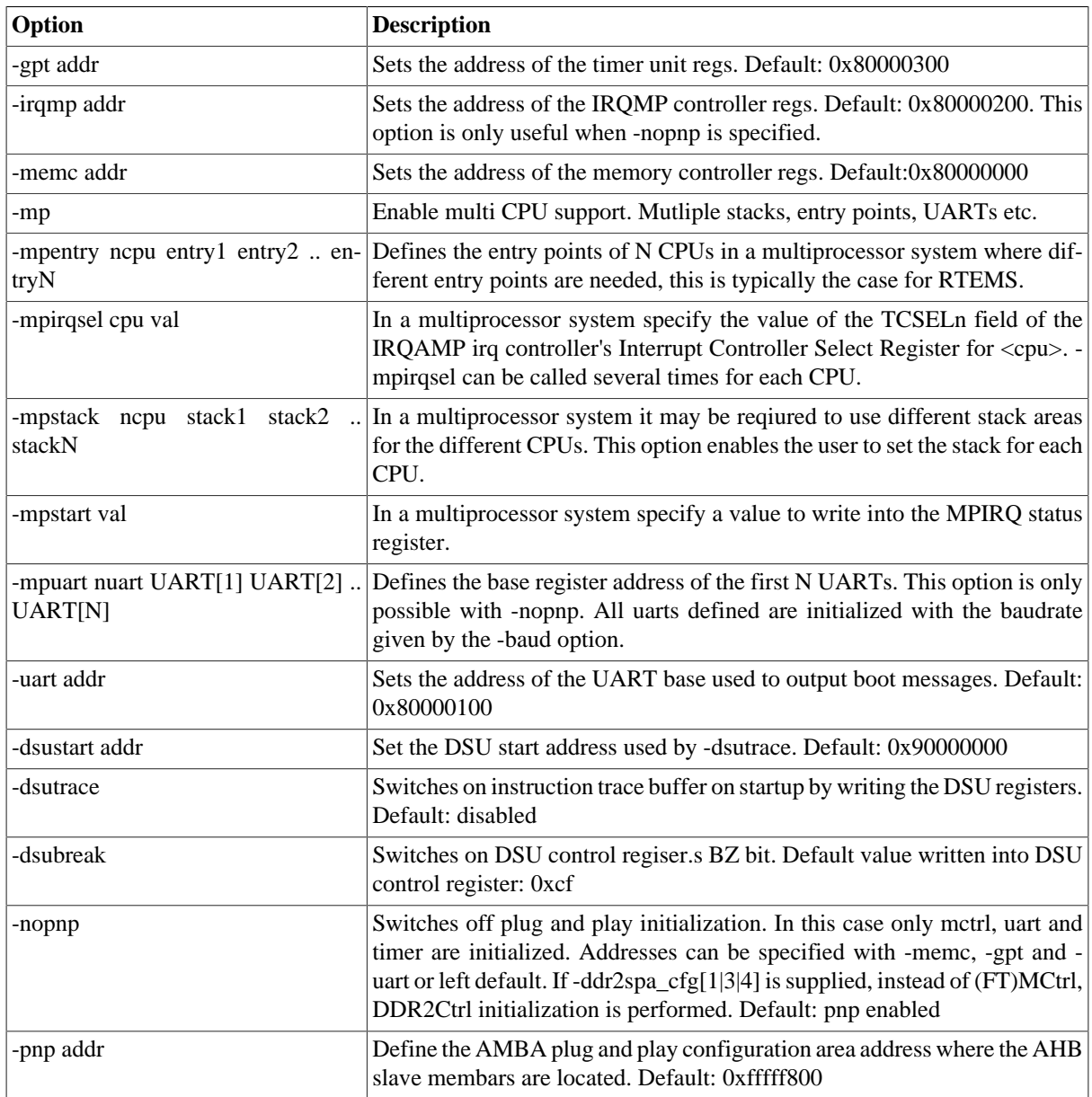

To create a multiprocessor AMP image the options -mp, -mpstack, -mpentry, -mpstart and -mpirqsel can be given. First the user would create different images linked to different RAM addresses. Using the -mpentry option the entry address of each processor can be specified. Processor 0 will handle the setup and decompression, thereafter starting the other processors. The -mpstart option specifies which processors to start. The -mpstack will specify the end-ofstack for each processor. The convention in software is that [bss-end,end-of-stack] defines the available memory region for each processor. Finally the IRQAMP controller can be configured using the -mpirqsel option. Below is an example of a AMP system with 2 processors. One RTEMS image running at 0x0, the other at 0x40000000.

```
$mkprom2 \
    -mp \ \ \backslash-mpstart 0x3 \
     -mpirqsel 0 0 \
    -mpirqsel 1 1 \
     -mpuart 2 0xF0000000 0xf0001000 \
     -mpstack 2 0x3fffff00 0x400fff00 \
     -mpentry 2 0x0 0x40000000 \
     rtems-tasks-0x00000000 rtems-tasks-0x40000000 -o amp.prom
```
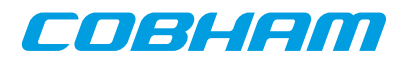

## <span id="page-8-0"></span>**1.9. DDR/DDR2 controller options**

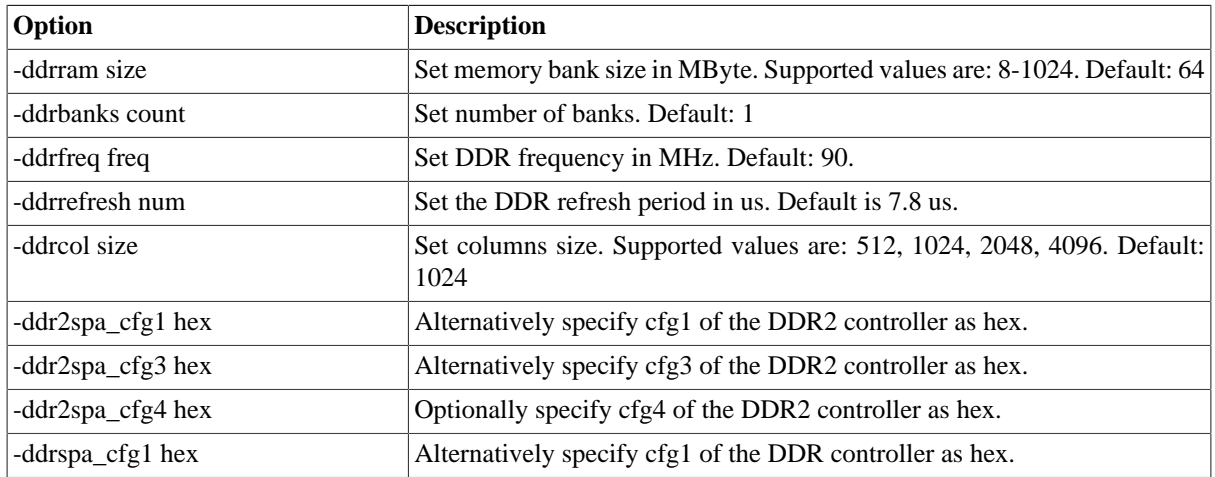

*Table 1.5. MKPROM2 options for DDR/DDR2 controller*

## <span id="page-8-1"></span>**1.10. SDCTRL64/FTSDCTRL64 controller options**

*Table 1.6. MKPROM2 options for SDCTRL64/FTSDCTRL64 controller*

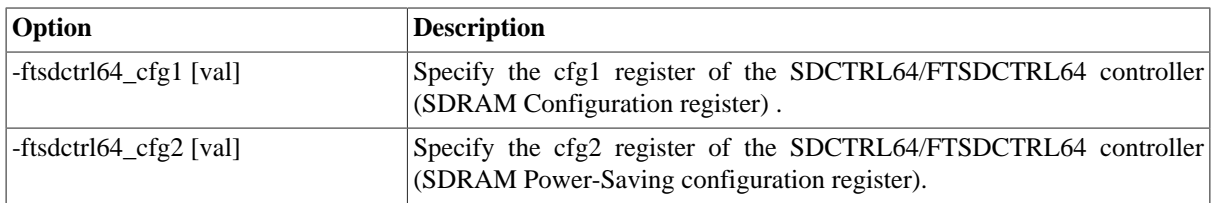

## <span id="page-8-2"></span>**1.11. FTAHBRAM controller options**

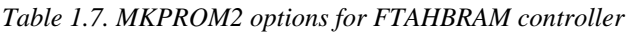

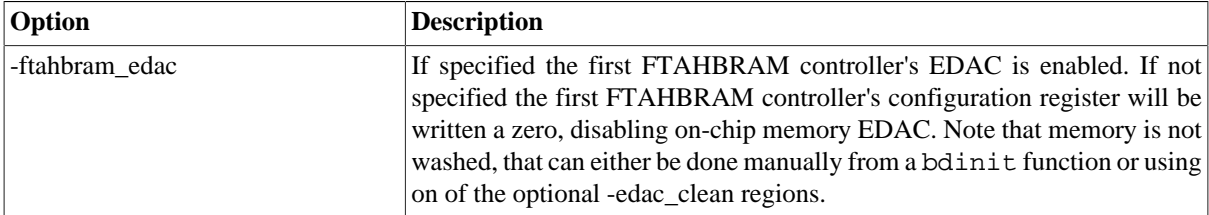

## <span id="page-8-3"></span>**1.12. SDCTRL controller options**

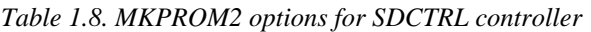

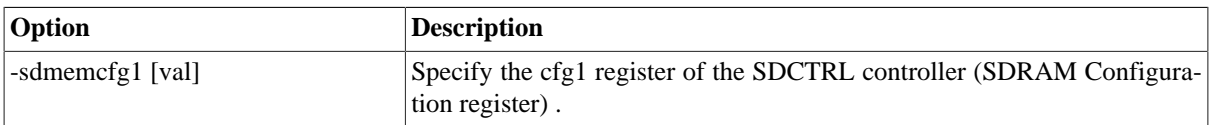

## <span id="page-8-4"></span>**1.13. SPI memory controller options**

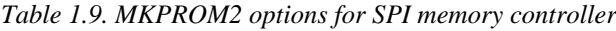

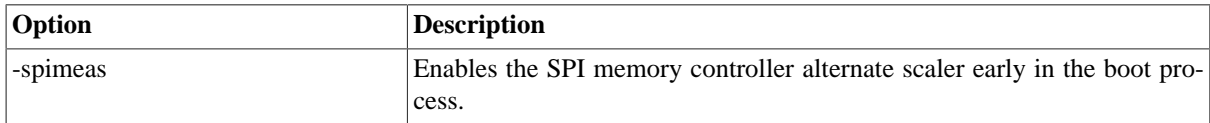

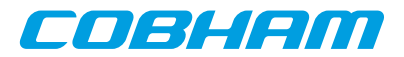

## <span id="page-9-0"></span>**1.14. Custom controllers**

If the target LEON3 system contains a custom controller, the initialization of the controller must be made through the bdinit1 function. Below is an example of a suitable bdinit.c file. The file should be compiled with .sparc-elfgcc -O2 -c -msoft-float., and mkprom2 should be run with the -bdinit option.

```
void bdinit1() { 
<.. your init code here ..> 
}
```

```
void bdinit2 () {}
```
## <span id="page-9-1"></span>**1.15. Timer initialization**

This section describes the default initialization of GPTIMER and GRTIMER cores on LEON3 systems with AM-BA plug and play.

- Only timer cores (GPTIMER/GRTIMER) on the first APB bus are initialized by mkprom2.
- GPTIMER cores are initialized before GRTIMER cores.
- The timer core prescaler reload value is set such that it underflows once every microsecond. The -freq parameter is used to calculate the prescaler value.
- The first subtimer of each timer core is configured with reload value 0xffffffff. Its control register is then initialized such that the subtimer is loaded, enabled and set in restart mode.
- The last subtimer of the first timer core (watchdog) is configured with reload value 300000000 (5 minutes). Its control register is not initialized (reset value remains).
- All other subtimers are initialized with 0 in their counter value registers, reload value registers and control registers.

This default timer initialization can be overridden by bdinit1() as described in this document.

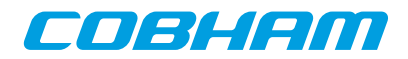

## <span id="page-10-0"></span>**2. Support**

For support contact the Cobham Gaisler support team at support@gaisler.com.

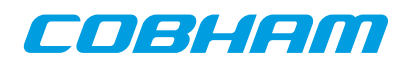

#### Cobham Gaisler AB Kungsgatan 12

411 19 Gothenburg Sweden www.cobham.com/gaisler sales@gaisler.com T: +46 31 7758650 F: +46 31 421407

Cobham Gaisler AB, reserves the right to make changes to any products and services described herein at any time without notice. Consult Cobham or an authorized sales representative to verify that the information in this document is current before using this product. Cobham does not assume any responsibility or liability arising out of the application or use of any product or service described herein, except as expressly agreed to in writing by Cobham; nor does the purchase, lease, or use of a product or service from Cobham convey a license under any patent rights, copyrights, trademark rights, or any other of the intellectual rights of Cobham or of third parties. All information is provided as is. There is no warranty that it is correct or suitable for any purpose, neither implicit nor explicit.

Copyright © 2015 Cobham Gaisler AB